**Formulir Masukan dan Keluaran**

Peranan lupada : Andi. Barang. 1. Kewat Las Commond. E= 33. Slig. 1.630.000. Total 1.930.00.  $\begin{minipage}{0.99\textwidth} \begin{picture}(10,10) \put(0,0){\line(1,0){10}} \put(10,0){\line(1,0){10}} \put(10,0){\line(1,0){10}} \put(10,0){\line(1,0){10}} \put(10,0){\line(1,0){10}} \put(10,0){\line(1,0){10}} \put(10,0){\line(1,0){10}} \put(10,0){\line(1,0){10}} \put(10,0){\line(1,0){10}} \put(10,0){\line(1,0){10}} \put(10,0){\line(1,0){$  $\begin{array}{ccccc} \bullet & \bullet & \bullet & \bullet & \bullet & \bullet & \bullet \end{array}$ 

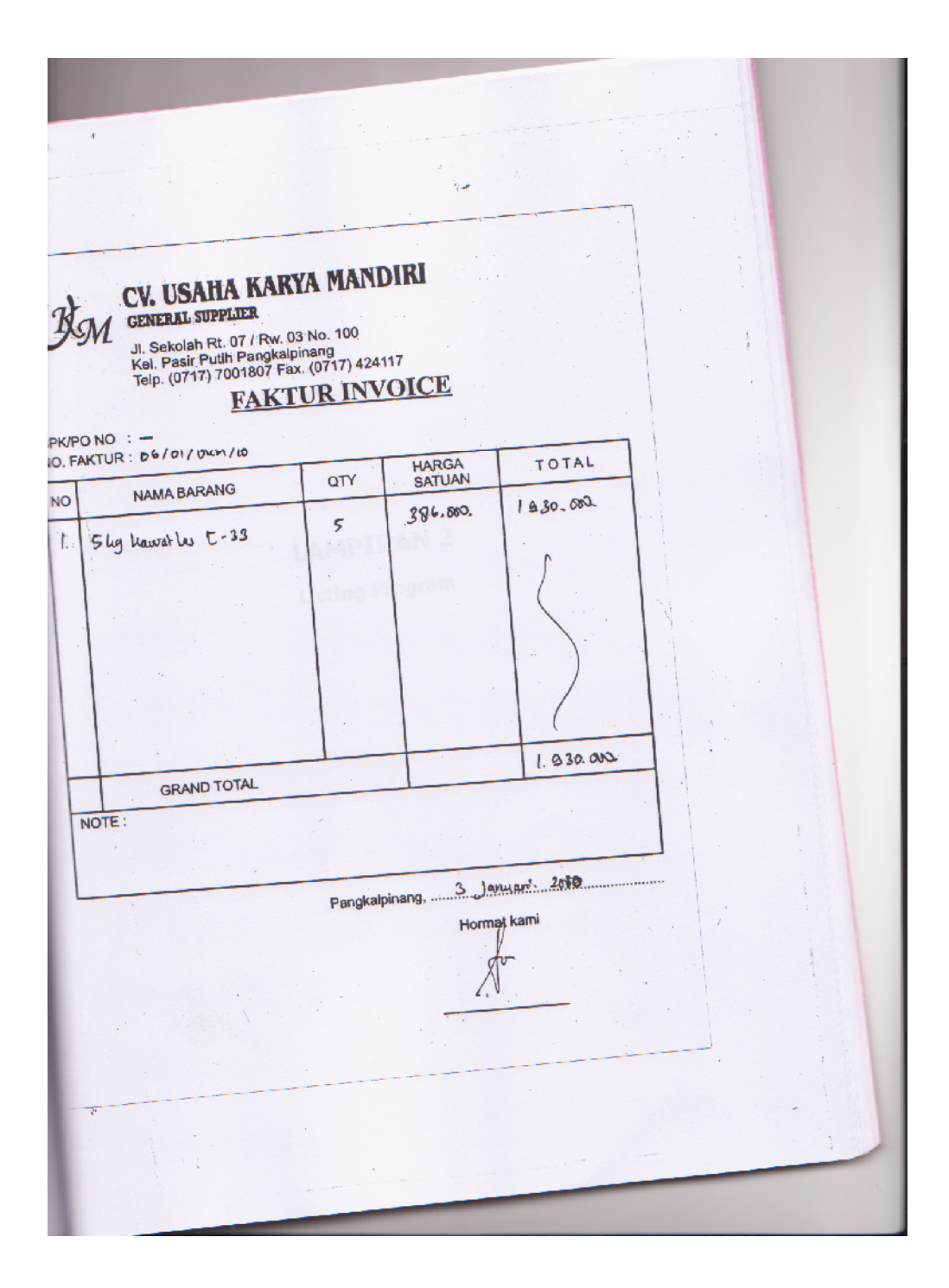

**Listing Program**

#### **LISTING PROGRAM**

1. Form Menu Utama Private Sub mbrg\_Click() Barang.Show End Sub Private Sub mkeluar\_Click() a = MsgBox("Apakah Anda Akan Keluar Dari Aplikasi Ini??", vbOKCancel, "Pesan") If  $a = v$ bOK Then Unload Me End If End Sub Private Sub mlaporan\_Click() Form1.Show End Sub Private Sub mnota\_Click() Formnota.Show End Sub Private Sub mpesanan\_Click() pesanan.Show End Sub 2. Form Entry Data Barang Dim rsbarang As New ADODB.Recordset Private Sub cmdkeluar\_Click() Unload Me End Sub Private Sub cmdsimpan\_Click() Dim sql As String sql = " select  $*$  from Barang " &  $-$ "where Kdbrg =  $(" & tkdbr]$  & "')" Set rsbarang =  $cn.Execute(sql)$ a = MsgBox("Apakah Data Akan Disimpan!?", vbOKCancel, "Pesan!") If  $a = v$ bOK Then If Not rsbarang.EOF Then MsgBox " Kode Barang Dengan : " & tkdbrg & " Sudah Pernah Tersimpan Didatabase", vbInformation, "Pesan!" ElseIf tkdbrg.Text = "" Then MsgBox "Kode Barang Harus Diisi!", vbOKOnly + vbInformation, "Warning!" tkdbrg.SetFocus ElseIf tnmbrg  $=$  "" Then MsgBox "Nama Barang Harus Diisi!", vbOKOnly + vbInformation, "Warning!" tnmbrg.SetFocus

```
ElseIf tsat = "" Then
   MsgBox "Satuan Harus Diisi!", vbOKOnly + vbInformation, "Warning!"
   tsat.SetFocus
   ElseIf thrg = "" Then
    MsgBox "Harga Beli Harus Diisi!", vbOKOnly + vbInformation, "Warning!"
    thrg.SetFocus
    Else
cn.Execute "insert into barang values('" & tkdbrg & "','" & tnmbrg & "','" & tsat &
"','" & thrg & "','" & Tstok & "')"
tampil
kosong
End If
End If
End Sub
Private Sub Form_Load()
BukaDatabase
Set rsbarang = New ADODB.Recordset
rsbarang.Open " select * from barang ", cn, adOpenDynamic, adLockOptimistic
tampil
End Sub
Sub tampil()
Set rsbarang = New ADODB.Recordset
rsbarang.Open " select * from Barang ", cn
rsbarang.Sort = "kdbrg asc"
Set dgbarang.DataSource = rsbarang
End Sub
Sub kosong()
tkdbrg = ""
tnmbrg = ""
tsat = \frac{1}{2} \cdotsthrg = ""
Tstok = ""
tkdbrg.SetFocus
End Sub
Private Sub cmdbatal_Click()
kosong
End Sub
Private Sub cmdedit_Click()
Dim sql As String
sql = " select * from Barang " & \_"where Kdbrg = (" & tkdbrg & "')"
Set rsbarang = cn.Execute(sql)If rsbarang.EOF Then
  MsgBox " Kode barang :" & tkdbrg & " Tidak Ada", vbInformation, " Pesan !"
Else
cn. Execute " Update Barang set Nmbrg = '' & tnmbrg & "', sat = '' & tsat & "',
hrg = " & thrg & "', stok = " & Tstok & "' Where kdbrg = " & tkdbrg & "'"
  MsgBox "Data Barang Dengan Kode : " & tkdbrg & " Sudah Diubah !",
vbOKOnly, "Pesan!"
  tampil
  kosong
End If
```

```
End Sub
```

```
Private Sub Cmdhapus_Click()
a = MsgBox("Data dengan kode Barang : " & tkdbrg & " Akan Dihapus !?",
vbOKCancel, "Pesan")
If a = vbOK Then
  cn. Execute " delete * from Barang where kdbrg = " & tkdbrg & ""tampil
  kosong
End If
End Sub
Private Sub Tkdbrg_LostFocus()
Dim sql As String
sql = " select * from Barang " & ="where kdbrg = ('" & tkdbrg.Text & "')"
Set rsbarang = cn.Execute(sql)
If Not rsbarang.EOF Then
  tkdbrg.Text = rsbarang("kdbrg")
  tnmbrg.Text = rsbarang("nmbrg")
  tsat.Text = rsbarang("sat")
  thrg.Text = rsbarang("hrg")Tstok.Text = rsbarang("stok")
End If
End Sub
Private Sub tnmbrg_KeyPress(KeyAscii As Integer)
If KeyAscii = 13 Then
  tsat.SetFocus
End If
End Sub
Private Sub tsat_KeyPress(KeyAscii As Integer)
If KeyAscii = 13 Then
  thrg.SetFocus
End If
End Sub
Private Sub tstock_KeyPress(KeyAscii As Integer)
If KeyAscii = 13 Then
  cmdsimpan.SetFocus
End If
End Sub
Private Sub tkdbrg_KeyPress(KeyAscii As Integer)
If KeyAscii = 13 Then
  tnmbrg.SetFocus
End If
End Sub
Private Sub Dgbarang_Click()
tkdbrg = dgbarang.Columns![0]
tnmbrg = dgbarang.Columns![1]
```
tsat = dgbarang.Columns![2] thrg = dgbarang.Columns![3] Tstok = dgbarang.Columns![4] End Sub

3. Form Entry Pesanan Dim rsbarang As New ADODB.Recordset Dim rsqnota As New ADODB.Recordset Private Sub cmdbatal\_Click() With fgbarang  $batal = 1$ Do Until batal > 100 If .TextMatrix(batal,  $0$ ) = "" Then Exit Do Else  $batal = batal + 1$ End If Loop fgbarang.Rows = fgbarang.Rows - batal  $+1$ fgbarang.Clear flex Call clearall cmdsimpan.Enabled = flase End With End Sub Private Sub cmdkeluar\_Click() Unload Me End Sub Private Sub cmdsimpan\_Click() brs = fgbarang.Row Dim simpan As String If tnopsn  $=$  "" Then MsgBox "Isi Nomor Pesan yang ada pada text!", vbOKOnly, "Check!" tnmsup.SetFocus Else cn.Execute "insert into pesanan values('" & tnopsn.Text & "','" & DTPicker1.Value & "','" & tnmsup.Text & "','" & talsup.Text & "')" With fgbarang  $simpan = 1$ Do While simpan < 100 If .TextMatrix(simpan,  $0$ ) = "" Then Exit Do Else cn.Execute "insert into ada values ('" & tnopsn.Text & "', '" & .TextMatrix(simpan, 1) & "','" & .TextMatrix(simpan, 4) & "','" & .TextMatrix(simpan, 5) & "')" End If

```
simpan = simpan + 1Loop
  End With
  pilih = MsgBox("Data Dengan No Pesanan << " & tnopsn.Text & ">> sudah
tersimpan!, Apakah Mau dicetak?", vbYesNo + vbInformation, "Oppsss..")
   If pilih = vbYes Then
     Call cetakPesanan
  Else
  fgbarang.Rows = fgbarang.Rows - simpan +1fgbarang.Clear
  flex
  clearall
  dgbarang.Visible = False
  cmdsimpan.Enabled = False
End If
End If
End Sub
Private Sub cmdtambah_Click()
On Error Resume Next
If tkdbrg = "" Then
MsgBox "Isi Nama Barang Yang Ada Pada Text", vbOKOnly, "Check!"
 tkdbrg.SetFocus
 ElseIf tjmlpsn.Text = " Then
 MsgBox "Isi Jumlah Pesan Yang Ada Pada Text", vbOKOnly, "Check!"
 tjmlpsn.SetFocus
 Else
baris = fgbarang.Row
fgbarang.Rows = fgbarang.Rows + 1
fgbarang.TextMatrix(baris, 0) = fgbarang.Row + 0
fgbarang.TextMatrix(baris, 1) = tkdbrg.Text
fgbarang.TextMatrix(baris, 2) = tnmbrg.Text
fgbarang.TextMatrix(baris, 3) = tsatuan.Text
fgbarang.TextMatrix(baris, 4) = thrgpsn.Text
fgbarang.TextMatrix(baris, 5) = Tstok.Text
fgbarang.TextMatrix(baris, 6) = tjmlpsn.Text
fgbarang.TextMatrix(baris, 7) = tsubtotal.Text
ttotal.Text = Val(ttotal.Text) + Val(fgbarang.TextMatrix(baris, 7))
fgbarang.Row = fgbarang.Row +1MsgBox "Satu Record Telah Bertambah", vbInformation, "Attention!"
fgbarang.Row = fgbarang.Row +1Call clearbrg
End If
cmdsimpan.Enabled = True
End Sub
Sub clearbrg()
tkdbrg.Text = "tnmbrg.Text = ""
tsatuan.Text = ""
```

```
thrgpsn.Text = ""
tjmlpsn.Text = ""
Tstok.Text = ""
tsubtotal.Text = ""
tnmbrg.SetFocus
End Sub
Private Sub Dgbarang_Click()
tkdbrg = dgbarang.Columns![0]
tnmbrg = dgbarang.Columns![1]
tsatuan = dgbarang.Columns![2]
thrgpsn = dgbarang.Columns![3]
dgbarang.Visible = False
tjmlpsn.SetFocus
End Sub
Private Sub Form_Load()
BukaDatabase
flex
DTPicker1.Value = Format(Date, "dd-MM-YYYY")
dgbarang.Visible = False
cmdsimpan.Enabled = False
End Sub
Sub flex()
fgbarang.FormatString = "No | Kode Barang | Nama Barang | Satuan
  Harga Pesan | Stok | Jumlah Pesan | Sub Total
End Sub
Private Sub tjmlpsn_KeyPress(KeyAscii As Integer)
Dim a, b, c As String
If KeyAscii = 13 Then
  a = thrgpsn.Text
  b = tjmlpsn.Text
  c = Val(a) * Val(b)tsubtotal.Text = ccmdtambah.SetFocus
End If
End Sub
Private Sub Tkdsup_KeyPress(KeyAscii As Integer)
If KeyAscii = 13 Then
Set rssupplier = New ADODB.Recordset
rssupplier.Open "select * from supplier where kdsup like '" & tkdsup.Text & "%'",
cn, adOpenDynamic, adLockOptimistic
Set dgsupplier.DataSource = rssupplier
If tkdsup = "" Then
  MsgBox "isi kode supplier yang ada pada text!", vbInformation, "Pesan!"
  tkdsup.SetFocus
Else
  tkdsup = dgsupplier.Columns![0]
  tnmsup = dgsupplier.Columns![1]
  talsup = dgsupplier.Columns![2]
  dgsupplier.Visible = False
  tnmbrg.SetFocus
End If
```

```
End If
End Sub
Private Sub Tkdsup_LostFocus()
  dgsupplier.Visible = False
End Sub
Sub gridbarang()
dgbarang.AllowRowSizing = False
dgbarang.Columns(0).Caption = "Kode Barang"
dgbarang.Columns(0).AllowSizing = Falsedgbarang.Columns(0).Width = 1400dgbarang.Columns(1).Caption = "Nama Barang"
dgbarang.Columns(1).AllowSizing = False
dgbarang.Columns(1). Width = 2000
dgbarang.Columns(2). Width = 0
dgbarang.Columns(3). Width = 0
dgbarang.Columns(4).Caption = "Stok Barang"
dgbarang.Columns(4).AllowSizing = False
dgbarang.Columns(4).Width = 2000
End Sub
Private Sub tnmbrg_Change()
dgbarang.Visible = True
Set rsbarang = New ADODB.Recordset
rsbarang.Open "select * from barang where nmbrg like '" & tnmbrg.Text & "%'",
cn, adOpenDynamic, adLockOptimistic
Set dgbarang.DataSource = rsbarang
gridbarang
End Sub
Private Sub tnmbrg_KeyPress(KeyAscii As Integer)
If KeyAscii = 13 Then
Set rsbarang = New ADODB.Recordset
rsbarang.Open "select * from barang where nmbrg like '" & tnmbrg.Text & "%'",
cn, adOpenDynamic, adLockOptimistic
Set dgbarang.DataSource = rsbarang
If thmbrg = "" Then
  MsgBox "isi nama barang yang ada pada text!", vbInformation, "Pesan!"
  tnmbrg.SetFocus
Else
  tkdbrg = dgbarang.Columns![0]
  tnmbrg = dgbarang.Columns![1]
  tsatuan = dgbarang.Columns![2]
  thrgpsn = dgbarang.Columns![3]
  Tstok = dqbarang.Columns![4]dgbarang.Visible = False
  tjmlpsn.SetFocus
End If
End If
End Sub
```
Private Sub tnmbrg\_LostFocus() dgbarang.Visible = False End Sub Private Sub tnopsn\_KeyPress(KeyAscii As Integer) If KeyAscii  $= 13$  Then tnmsup.SetFocus End If End Sub Sub clearall() tnopsn.Text  $=$  "" tnmsup.Text = "" talsup.Text = "" tkdbrg.Text = ""  $t$ nmbrg.Text = "" tsatuan.Text = "" thrgpsn.Text  $=$  "" tjmlpsn.Text = "" Tstok.Text = "" tsubtotal.Text = "" ttotal.Text  $=$  "" tnopsn.SetFocus End Sub Sub cetakPesanan() Set rsnota = New ADODB.Recordset sql = "select  $*$  from nota where no\_nota =  $"$  & tnonota & " $"$ Set rsqnota =  $cn.Execute(sql)$ saring = "{nota.nonota} = " & tnonota & "'" With cr .DataFiles(0) = App.Path & "\Penjualan.mdb"  $ReportFileName = App.Path + "Nota.rpt"$ .Destination = crptToWindow .WindowState = crptMaximized .ReplaceSelectionFormula (saring)  $.$ Action  $= 1$ End With End Sub 4. Form Cetak Nota Dim rsnota As New ADODB.Recordset Dim rsqisipesanan As New ADODB.Recordset Dim rsqnota As New ADODB.Recordset Private Sub Command1\_Click() pilih = MsgBox("Data Dengan No Nota << " & tnonota.Text & ">> Apakah Mau dicetak", vbYesNo + vbInformation, " Oopps..") If pilih  $=$  vbYes Then End If cn.Execute "insert into nota " & \_ "values('" & tnonota & "','" & DTPicker1 & "','" & tnopsn & "')" Call cetakPesanan kosong tabelisipesanan

```
Dgpesan.Visible = False
End Sub
Private Sub Command2_Click()
Unload Me
End Sub
Private Sub Form_Activate()
tnopsn.SetFocus
End Sub
Private Sub Form_Load()
BukaDatabase
kosong
Dgpesan.Visible = False
tabelisipesanan
End Sub
Sub cetakPesanan()
Set rsnota = New ADODB.Recordset
sql = "select * from nota where no_nota = " & tnonota & ""Set rsqnota = cn.Execute(sql)saring = "{nota.no_nota}=\cdot" & tnonota & "'"
With cr
  .DataFiles(0) = App.Path & "\penjualan.mdb"
  .ReportFileName = App.Path + "Nota.rpt".Destination = crptToWindow
  .WindowState = crptMaximized
  .ReplaceSelectionFormula (saring)
  Action = 1End With
End Sub
Sub kosong()
tnonota.Text = ""
tnopsn.Text = ""
ttglpsn.Text = ""
tnmplg.Text = ""
talplg.Text = "Command1.Enabled = False
End Sub
Sub tabelisipesanan()
Set rsqpsn = New ADODB.Recordset
sql2 = "select * from Qisipesanan where No_Psn ='" & tnopsn.Text & "'"
Set rsqisipesanan = cn.Execute(sql2)Set Dgitempesan.DataSource = rsqisipesanan
gridisipesanan
End Sub
Sub gridqpesanan()
Dgpesan.Columns(0).Caption = "No Pesanan"
Dgpesan.Columns(0).Width = 1300
Dgpesan.Columns(0).Alignment = dbgCenter
```

```
Dgpesan.Columns(1).Caption = "Tgl Pesanan"
```

```
Dgpesan.Columns(1). Width = 1300
Dgpesan.Columns(1).Alignment = dbgCenter
Dgpesan.Columns(2).Caption = "Nama Pelanggan"
Dgpesan.Columns(2). Width = 3000
Dgpesan.Columns(2).Alignment = dbgCenter
Dgpesan.Columns(3). Width = 0
End Sub
Sub gridisipesanan()
Dgitempesan.Columns(0). Width = 0
Dgitempesan.Columns(1). Width = 0
Dgitempesan.Columns(2). Width = 0
Dgitempesan.Columns(3). Width = 0
Dgitempesan.Columns(4).Caption = "Kode Barang"
Dgitempesan.Columns(4). Width = 1400
Dgitempesan.Columns(4).Alignment = dbgLeft
Dgitempesan.Columns(5).Caption = "Nama Barang"
Dgitempesan.Columns(5).Width = 1400
Dgitempesan.Columns(5).Alignment = dbgCenter
Dgitempesan.Columns(7).Caption = "Harga Barang"
Dgitempesan.Columns(7).Width = 1800
Dgitempesan.Columns(7).Alignment = dbgRight
Dgitempesan.Columns(8).Caption = "Jml Pesan"
Dgitempesan.Columns(8).Width = 1300
Dgitempesan.Columns(8).Alignment = dbgLeft
Dgitempesan.Columns(9).Caption = "Sub Total"
Dgitempesan.Columns(9).Width = 1800
Dgitempesan.Columns(9).Alignment = dbgRight
End Sub
Private Sub tnopsn_Change()
Dgpesan.Visible = True
Set rsqisipesanan = New ADODB.Recordset
rsqisipesanan.Open "select * from Qisipesanan where No_psn LIKE '" &
tnopsn.Text & "%'", cn, adOpenDynamic, adLockOptimistic
Set Dgpesan.DataSource = rsqisipesanan
gridqpesanan
End Sub
Private Sub tnopsn_KeyPress(KeyAscii As Integer)
KeyAscii = Asc(UCase(Chr(KeyAscii)))
If KeyAscii = 13 Then
  Dgpesan.Visible = False
  Command1.Enabled = True
  sql1 = "select * from Qisipesanan where no_psn ="" & tnopsn. Text & ""
  Set rsqisipesanan = cn. Execute(sql1)
```

```
If Not rsqisipesanan.EOF Then
            ttglpsn = rsqisipesanan("Tgl_Psn")
            tnmplg = rsqisipesanan("Nm_pemb")
            talplg = rsqisipesanan("tlp_pemb")
            tabelisipesanan
       Else
       MsgBox "Tidak ada transaksi degan No Nota" + tnopsn.Text + " " + vbCrLf + "
       Silahkan anda ulangi!", vbOKOnly + vbInformation, "Weks"
       tnopsn.Text = ""
       tnopsn.Locked = False
       tnopsn.SetFocus
       Command1.Enabled = True
       End If
       End If
       End Sub
5. Form Cetak Laporan
       Dim rsqlap As New ADODB.Recordset
       Private Sub Command1_Click()
       rsqlap.Filter = "tgl_nota>='" & DTPicker1.Value & "'AND tgl_nota<='" &
       DTPicker2.Value & "'"
       If DTPicker2.Value < DTPicker1.Value Then
          MsgBox "Tanggal Akhir Harus Lebih Besar Dari Tanggal Awal!!", vbOKOnly +
       vbInformation, "Peringatan"
          ElseIf rsqlap.EOF Then
            MsgBox "Transaksi Dari Tanggal : " & DTPicker1.Value & " s/d " &
       DTPicker2.Value & " Tidak Ada ", vbInformation, "Peringatan!!"
            Else
            crlap.ReportFileName = "" & App.Path & "\Laporan.rpt"
            crlap.SelectionFormula = "{Qlap.tgl_nota}>#" & Format(DTPicker1.Value,
       "M/D/Y") & "# AND {Qlap.tgl_nota}<#" & Format(DTPicker2.Value, "M/D/Y") &
       "#"
            crlap.Formulas(1) = "tglawal='" & Format(DTPicker1.Value,
       "MM/DD/YYYY") & "'"
            crlap.Formulas(2) = "tglakhir='" & Format(DTPicker2.Value,
       "MM/DD/YYYY") & "'"
            crlap.WindowState = crptMaximized
            crlap.RetrieveDataFiles
            crlap.Action = 1
       End If
       End Sub
       Private Sub Command2_Click()
       Unload Me
       End Sub
       Private Sub Form_Load()
       BukaDatabase
       Set rsqlap = New ADODB.Recordset
       rsqlap.Open "select * from qlap ", cn, adOpenDynamic, adLockOptimistic
       DTPicker1 = Format(Now, "dd-mm-yyyy")
       DTPicker2 = Format(Now, "dd-mm-yyyy")
```
End Sub

6. Module Global con As New ADODB.Connection Public Sub BukaDatabase() Set con = New Connection con.CursorLocation = adUseClient con. Open "provider = msdatashape; data provider = "  $\&$  \_ "microsoft.jet.oledb.4.0; data source = " $\overline{\phantom{a}}$ & App.Path & "/penjualan.mdb;" End Sub

**Bentuk Hasil Keluaran Program**

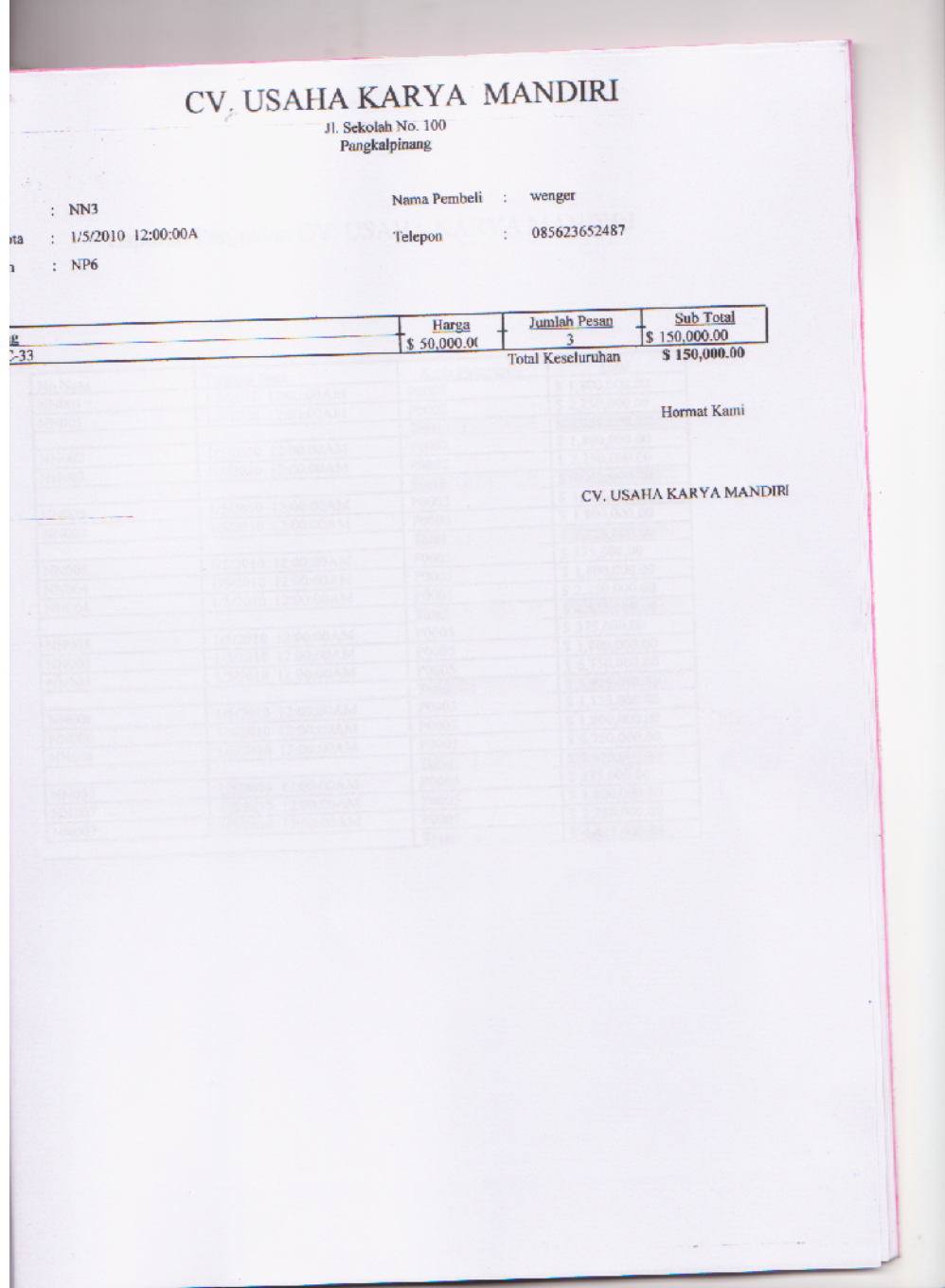

#### Laporan Penjualan CV. USAHA KARYA MANDIRI

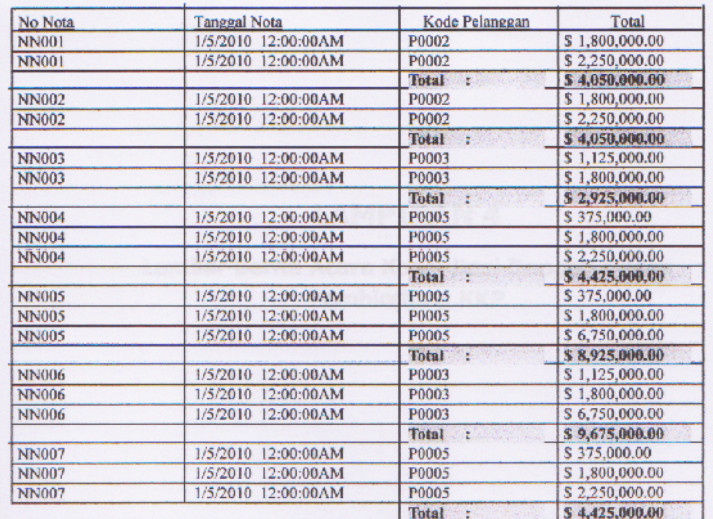

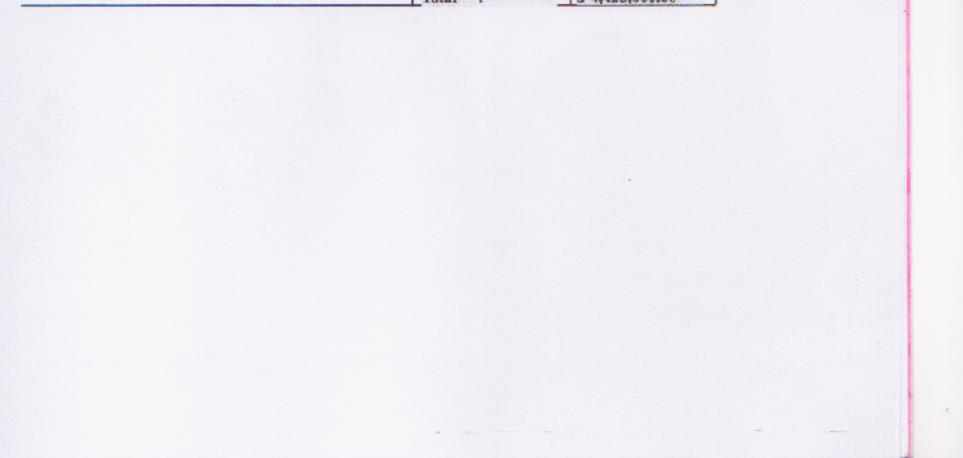

## **Lembar Berita Acara Konsultasi Dengan Dosen Pembimbing KKP**

#### LEMBAR BERITA ACARA KONSULTASI DOSEN PEMBIMBING KKP

Sekolah Tinggi Manajemen Informatika dan Komputerisasi - Atma Luhur

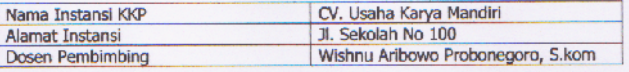

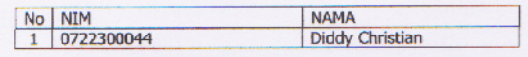

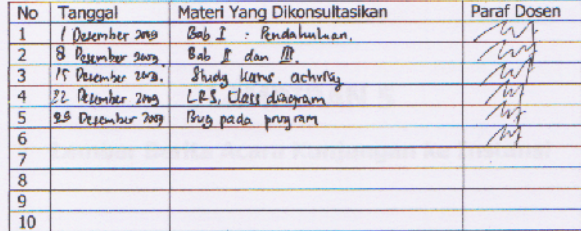

Mahasiswa di atas telah melakukan bimbingan dengan jumlah materi yang telah<br>mencukupi untuk disidangkan.

#### Pangkalpinang,

Dosen Pembimbing KKP

Van

(Wishnu Aribowo Probonegoro, S.kom)

#### **Lembar Berita Acara Kunjungan ke Instansi**

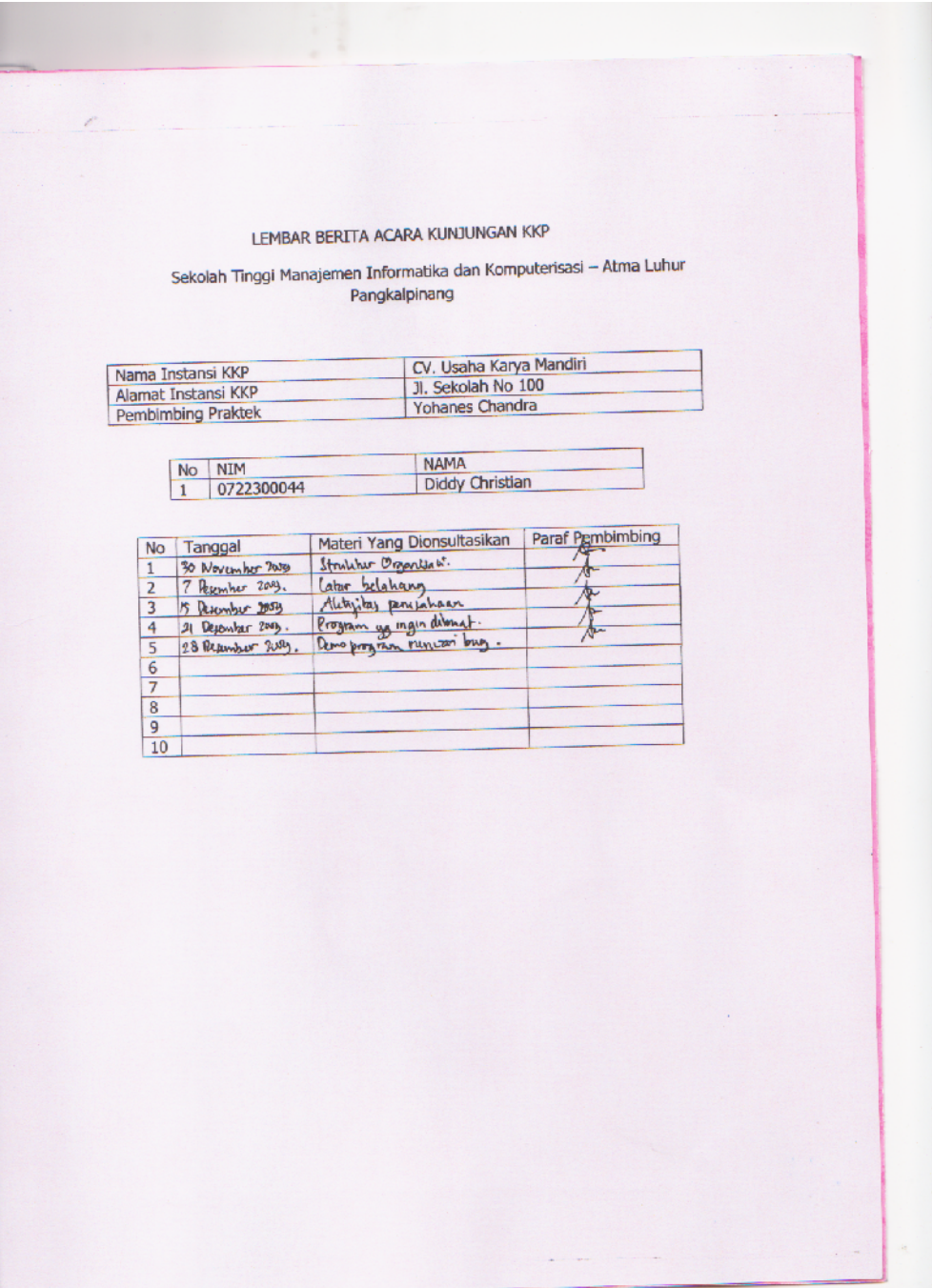